# **Boletim Técnico**

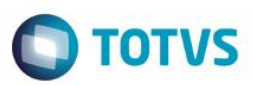

# **TOTVS Educacional - Copiar turmas entre período letivo**

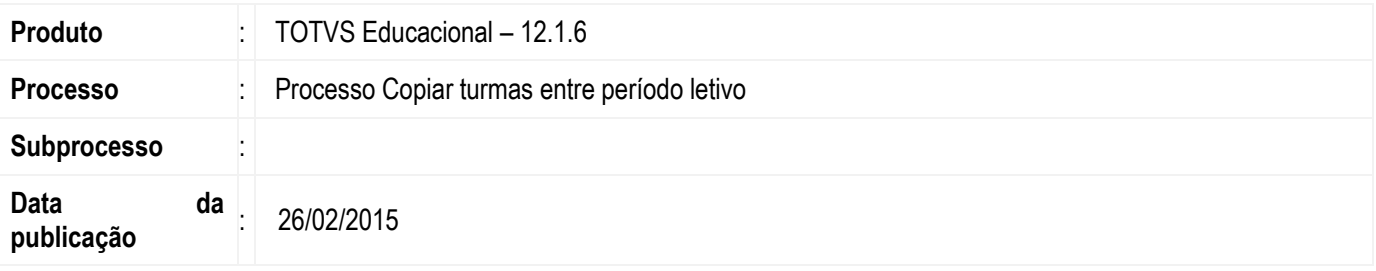

Esta implementação trata-se de disponibilizar para o cliente, a opção de alterar a matriz aplicada e as disciplinas, das turmas que serão processadas ao Copiar turmas entre período letivo.

## **Desenvolvimento/Procedimento**

Para dar mais flexibilidade para o usuário do TOTVS Educacional, foi implementado uma nova aba no processo Copiar turmas entre período letivo, para permitir alterar informações sobre a matriz aplicada e disciplinas das turmas selecionadas.

**1º Passo)** Entrar na visão de Turmas no menu: **"Currículo e Oferta | Oferta | Turmas"**.

**2º Passo)** Selecionar um ou mais registros na visão, e escolher no menu de processos da visão o seguinte processo: "Copiar turmas entre período letivo".

**3º Passo)** Irá aparecer a tela de boas vindas do processo, avance para a tela "Opções de cópia de turma". Na primeira aba do processo, informar o período letivo de destino das turma(s) selecionada(s).

**4º Passo)** Na próxima aba, teremos a opção de informar quais itens desejamos copiar. Para a nova aba implementada ficar habilitada, e permitir alterar a matriz aplicada e disciplinas da turma, o usuário deve marcar a opção "Disciplinas".

**5º Passo)** Com a nova aba habilitada, será exibido um grid com todas as turmas selecionadas para serem executadas no processo. Dentro de cada turma, podemos visualizar todas as turmas/disciplinas relacionadas. Para alterar alguma informação de matriz aplicada e disciplina, deve-se realizar o duplo clique na linha de qualquer turma do grid, e uma tela de edição será exibida.

6º Passo) A tela de edição das informações da turma, traz por padrão, a matriz aplicada e as disciplinas já relacionadas, quando as mesmas existirem. O usuário tem a opção de alterar a matriz aplicada, cadastrar novas disciplinas, excluir disciplinas relacionadas.

### **Informações Adicionais**

Não se aplica.

### **Informações Técnicas**

Não se aplica.

 $\ddot{\circ}$